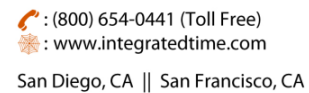

Integra Simplify Satisfy

740 N. Plankinton Ave, #730, Milwaukee, WI 53203

## Employee Dashboard

The Employee Dashboard allows employees to quickly see important attendance information. Your access to the system options remains the same as they do now.

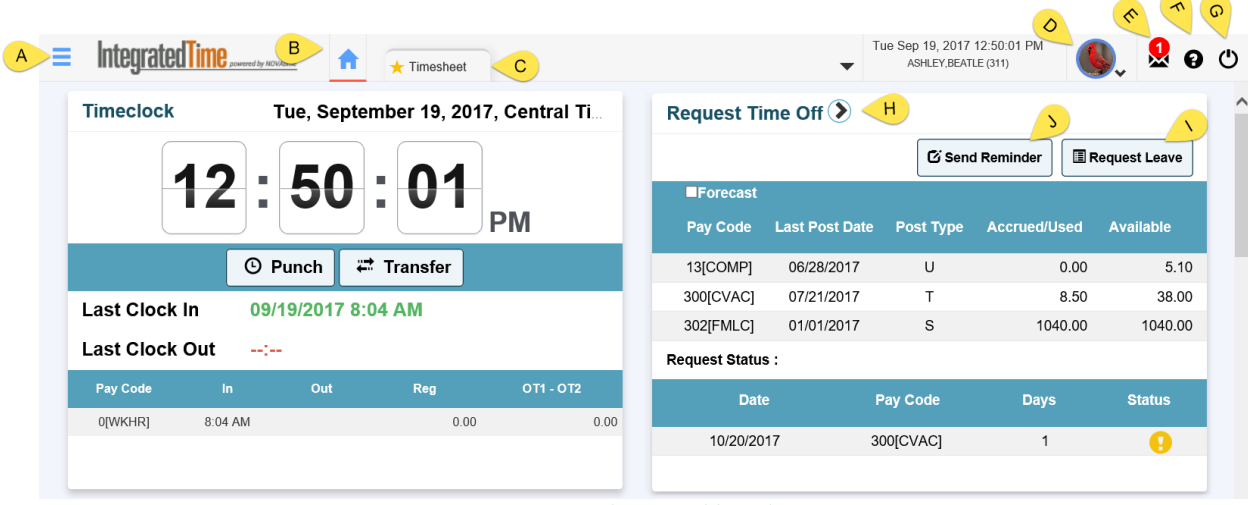

*Figure 1 Employee Dashboard*

A. The Menu Bar shows the standard Categories and Pages. To access the Attendance category or the Scheduler category click on the Menu Bar and hover over the correct category. After the category expands click on the page you need access. When you click on a page it adds the header as a tab near the top of the page.

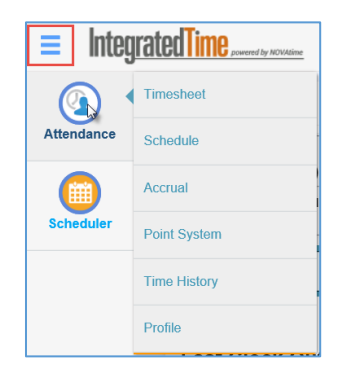

*Figure 2 Category and Pages*

(800) 654-0441 (Toll Free) : www.integratedtime.com

San Diego, CA || San Francisco, CA

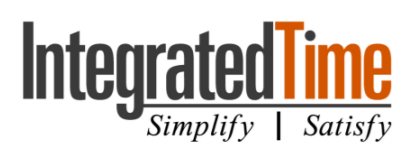

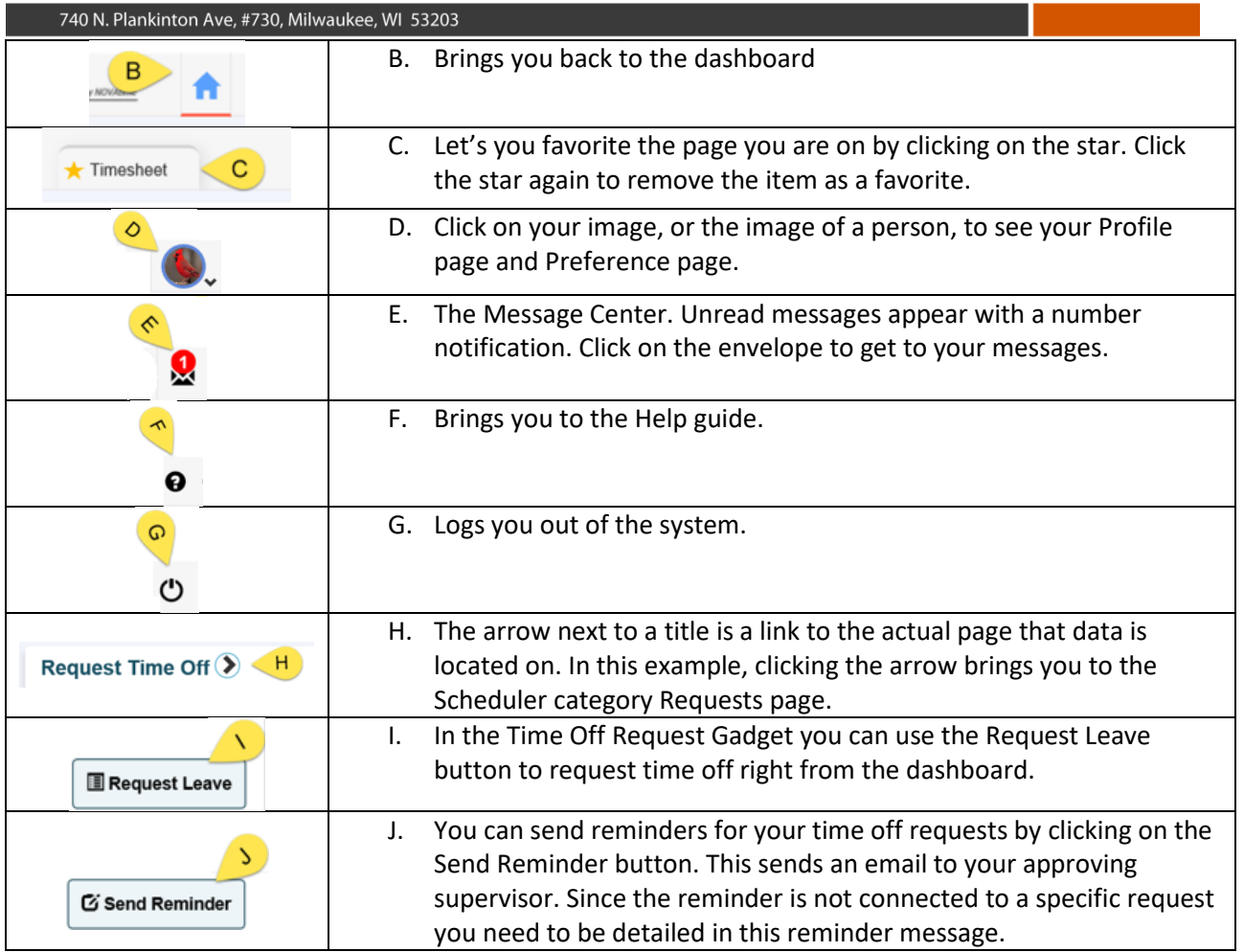

K. You can change the name of any of the gadgets by clicking on the title and filling in the new name.

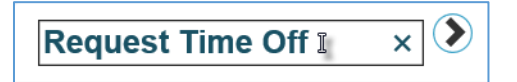

L. You can move the gadgets around by clicking on the white space just to the right of the title and arrow and dragging the gadget around.

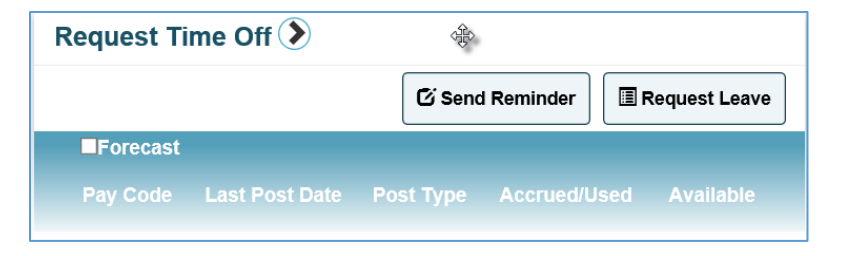